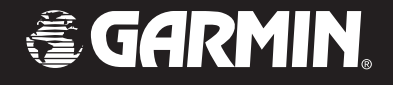

# **GTM™ 10**

## *fm tmc traffic receiver*

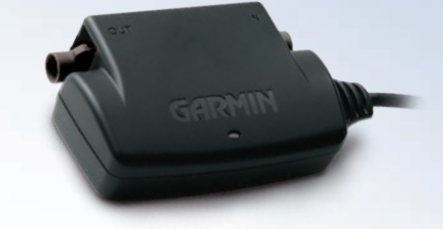

*owner's manual*

© Copyright 2005–2006 Garmin Ltd. or its subsidiaries

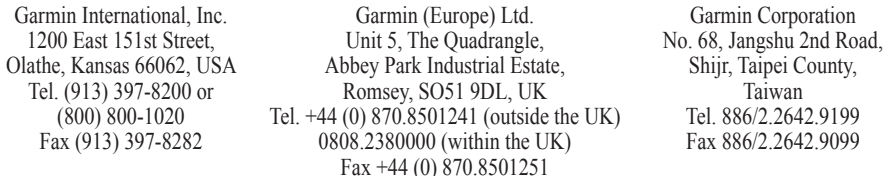

All rights reserved. Except as expressly provided herein, no part of this manual may be reproduced, copied, transmitted, disseminated, downloaded or stored in any storage medium, for any purpose without the express prior written consent of Garmin. Garmin hereby grants permission to download a single copy of this manual onto a hard drive or other electronic storage medium to be viewed and to print one copy of this manual or of any revision hereto, provided that such electronic or printed copy of this manual must contain the complete text of this copyright notice and provided further that any unauthorized commercial distribution of this manual or any revision hereto is strictly prohibited.

Information in this document is subject to change without notice. Garmin reserves the right to change or improve its products and to make changes in the content without obligation to notify any person or organization of such changes or improvements. Visit the Garmin Web site (<www.garmin.com>) for current updates and supplemental information concerning the use and operation of this and other Garmin products.

Garmin® is a registered trademark and GTM is a trademark of Garmin Ltd. or its subsidiaries and may not be used without the express permission of Garmin.

RDS-TMC Traffic Information Services France © ViaMichelin 2006

Visit our Web site at<www.garmin.com>and click on the **Product Registration** link to register your GTM 10. The 8-digit serial number is located on the GTM 10 box. Keep your original sales receipt in a safe place or attach a photocopy to these instructions.

Garmin's standard Limited Warranty applies to this accessory. Refer to the GPS device's owner's manual or product information guide to view the warranty as well as warnings and cautions, FCC compliance information, and the software license agreement.

September 2006 Part Number 190-00478-00 Rev. C Printed in Taiwan

## **FM TMC TRAFFIC INFORMATION**

Using a Garmin<sup>®</sup> GTM™ 10 FM TMC Traffic Receiver, your Garmin GPS device can receive and use Traffic Message Channel (TMC) traffic information broadcast over the FM Radio Data System (RDS). When a traffic message is received, your GPS device can use the traffic information to dynamically change your route to avoid the traffic incident. No more changing the radio stations to hear the latest traffic report!

#### **Service Information**

The US, UK, and France versions of the GTM 10 provide pay service subscriptions that do not need to be activated. The European version uses the free services available in many countries in Europe.

You can renew your subscription and add FM traffic subscriptions for other countries. Check the Garmin Web site at [www.garmin.com/fmtraffic](http://www.garmin.com/fmtraffic) for other available services.

## **Purchasing Subscription Service**

To purchase an additional subscription or renew your subscription (if necessary), go to Garmin's FM Traffic Web site at [www.garmin.com/fmtraffic](http://www.garmin.com/fmtraffic).

To purchase a subscription, you need the GTM 10 traffic receiver's unit ID. Refer to your GPS device's owner's manual to retrieve your GTM 10's unit ID.

Follow the steps on the Web site to obtain a 25 character Traffic Subscription Code. Enter this code into your Garmin GPS unit to access pay services. Use this area to record your Traffic Subscription Code.

Traffic Subscription Code \_\_\_ \_\_ \_\_ \_\_ \_\_

**Note**: This code cannot be reused; you must obtain a new code each time you renew your service.

 $\mathcal{L} = \{ \mathcal{L} \}$  $\mathcal{L} = \{ \mathcal{L} \}$ 

**Note**: This code is specific for the unit ID for which it was purchased; the code cannot be used on multiple GTM units.

## **USING TRAFFIC DATA WITH YOUR GARMIN GPS DEVICE**

When you are in an FM TMC service area, your GTM 10 receives traffic signals as soon as you connect it to your Garmin GPS device. The GTM 10 works with your Garmin GPS device to display traffic incidents and enable re-routing.

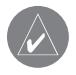

*NOTE: The GTM 10 and GPS device must be in data range of an FM station that is transmitting TMC data to receive traffic information. The data range of an FM station is not as far as the listening range.*

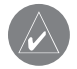

*NOTE: Garmin is not responsible for the accuracy of the traffic information. The GTM 10 simply receives signals from the traffic service provider and displays that information on your GPS device.*

Although each model of GPS device operates differently, they all provide the same basic traffic information.

## **Viewing Traffic Information**

Each GPS device lists the traffic incidents that are near your current location. On many GPS devices, you can access this list from the Menu page. Touch an item in the Traffic Info list to view the details.

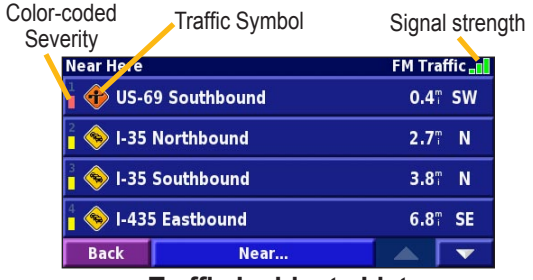

**Traffic Incidents List**

## **Avoiding Traffic**

The map page displays a  $\bigcirc$  or  $\bigwedge$  when there is a traffic incident on your current route or on the road you are driving. Touch the  $\bullet$  or  $\wedge$  to view the traffic information and avoid the traffic incident.

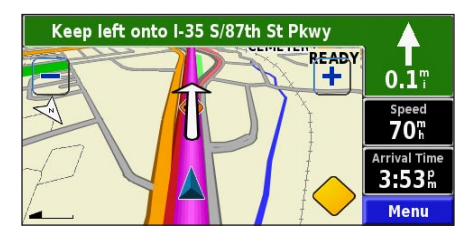

#### **Severity Color Code**

The bars to the left of the traffic symbols indicate the severity of the traffic incident:

- = Low severity; traffic is still flowing.
- = Medium severity; traffic is a bit congested.
- = High severity; traffic is heavily congested or stopped.

## **Traffic Symbols**

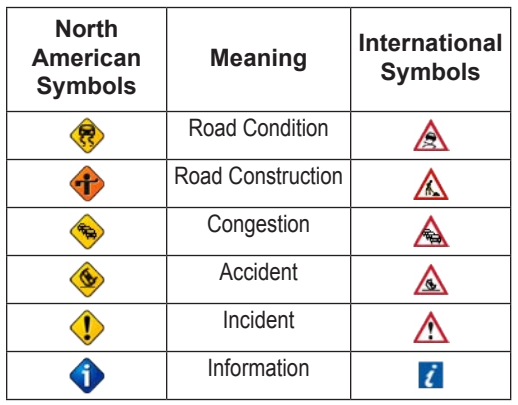

## **Changing the Traffic Settings**

Some Garmin GPS devices allow you to change the Traffic Settings. The settings are often found near other software settings. For example, from the Menu page, touch **Settings** > **Traffic**.

**Note**: Not all Garmin GPS devices allow you to change the Traffic settings.

## **INSTALLING AND TESTING**

Garmin highly recommends that a professional installer complete the installation. To download a complete *Installation Sheet*, go to [www.garmin.com/products/](www.garmin.com/products/gtm10) [gtm10](www.garmin.com/products/gtm10) and click the **Manuals** link.

**Do not open the GTM 10 or loosen the case screws.**

#### **Step 1: Prepare the Radio**

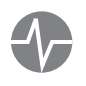

*TEST: Before installation, test the vehicle's radio to ensure that the antenna functions properly and that the radio receives normal FM signals.* 

Remove the vehicle's radio to access the antenna cable. You may need to remove the trim panel or other parts of the dashboard. Detach the antenna cable.

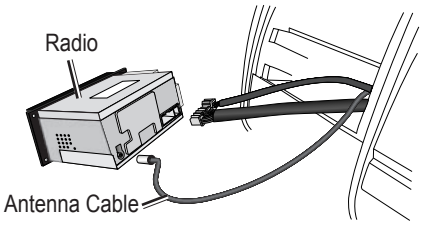

#### **Step 2: Choose the Adapter Cables**

To select the proper pair of adapter cables to use, match the adapter cable plug to the vehicle's radio antenna cable plug. Then locate the matching receptacle cable.

#### **Step 3: Connect to the Radio**

1. Connect the antenna plug to the appropriate female (receptacle) adapter cable. Connect the Fakra plug to the **In** connector on the GTM 10. The Fakra plug locks firmly in place.

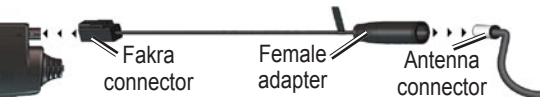

2. Connect the Fakra connector of the adapter cable to the **Out** connector of the GTM 10. Connect the male (plug) adapter cable into the radio receptacle.

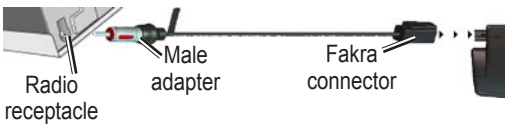

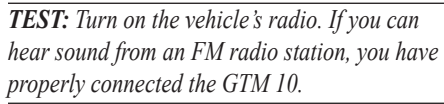

#### **Step 4: Route the Mini-USB Cable**

Route the mini-USB cable from behind the radio on the passenger's side of the vehicle. If possible, thread the cable through an existing opening in the glove box or trim panel. Thread enough cable through the opening to reach the GPS device. **Do not cut the mini-USB cable.**

#### **Step 5: Test the GTM 10**

**Observe the LED:** Service reception is indicated by the Green solid light, which may take up to five minutes to appear for initial data acquisition.

O O O Yellow dot-dash flashes: determining which country you are currently in.

 $\bigcirc$   $\bigcirc$   $\bigcirc$  Yellow solid light: searching table for active entry or scanning for new TMC FM stations

**CO**  $\bullet$  Red solid light: momentary sync loss. GOO Green solid light: normal traffic data.

**Verify Signal Strength:** If you are inside a garage where radio signals cannot be received, you may need to take the vehicle outside.

*GTM™ 10 Owner's Manual 5* **Verify that you are in a service area:** Check for service from the pay service or free services.

**Check the Map:** Check the map on the GPS device for traffic alerts. Refer to the owner's manual.

If these tests fail, either you are not in a service area, the purchased subscription needs to be activated, or the installation might be faulty.

#### **Step 6: Mount the GTM 10**

If possible, mount the GTM 10 so you can see the LED.

- 1. Mount the GTM 10 in one of the following ways:
	- Attach with foam tape: clean and dry a flat surface behind the dashboard. Remove the backing from the foam tape and attach the GTM 10 to the flat surface.
	- Hang freely: bind up any slack cable from the mini-USB cable with a wire tie and let the GTM 10 hang freely behind the radio.
- 2. Check that all cables and the GTM 10 are secure and not obstructed.
- 3. Replace all parts of the dashboard to their original locations.
- 4. Repeat the testing as described in Step 5.

#### **Traffic Service End User Subscriber Agreement**

The Traffic Service Provider holds the rights to the traffic incident data and RDS/TMC network through which it is delivered. You may not modify, copy, scan, or use any other method to reproduce, duplicate, republish, transmit, or distribute in any way any portion of traffic incident data. You agree to indemnify, defend, and hold harmless the Traffic Service Provider (and its affiliates) and Garmin Ltd. (and its subsidiaries) against any and all claims, damages, costs, or other expenses that arise directly or indirectly out of (a) your unauthorized use of the traffic incident data or the RDS/TMC network, (b) your violation of this End User Subscriber Agreement and/or (c) any unauthorized or unlawful activities by you in connection herewith.

The Traffic Service Data is informational only. You assume all risk of use. The Traffic Service Provider, Garmin Ltd. (and its subsidiaries), and their suppliers make no representations about content, traffic and road conditions, route usability, or speed.

#### **For the latest free software updates (excluding map data) throughout the life of your Garmin products, visit the Garmin Web site at [www.garmin.com.](www.garmin.com)**

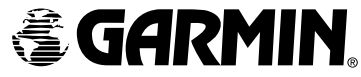

© Copyright 2005–2006 Garmin Ltd. or its subsidiaries

Garmin International, Inc. 1200 East 151st Street, Olathe, Kansas 66062, U.S.A.

Garmin (Europe) Ltd. Unit 5, The Quadrangle, Abbey Park Industrial Estate, Romsey, SO51 9DL, U.K.

Part Number 190-00478-00 Rev. C

Garmin Corporation No. 68, Jangshu 2nd Road, Shijr, Taipei County, Taiwan